日造園協発第 163 号

令和5年9月26日

(一社)日本造園建設業協会 会員 各位

(一社)日本造園建設業協会

事業委員長 正 本 大

全国造園デザインコンクール等推進部会長

山 田 通 明

## 「日造協会員の求人情報とりまとめサイト」の

## 設置のお知らせ、および登録のご案内

時下ますますご清栄のこととお喜び申し上げます。

平素より当協会の活動に格別のご高配を賜り、厚く御礼申し上げます。

全国造園デザインコンクール等推進部会では、コンクール事業を通じて高等学校の 先生方と情報共有するなかで、「高校生の就職先に関する情報が欲しい」「日造協会 員の求人情報をとりまとめて欲しい」との要望がございました。

そのため、造園業界への入職促進のため、また幅広い入職希望者が日造協会員の求 人情報を閲覧し希望する職に就けるようにするため、日造協のホームページにおいて 日造協会員企業の求人情報をとりまとめ、公開することに致しました。

別紙のとおり概要をお知らせいたしますので、貴社の求人情報の掲載希望がござい ましたら、ぜひ日造協会員サイトにてご登録をお願い致します。

各社において、掲載期間を設定できるほか、会社の宣伝などのコメントも載せるこ とができます。

また、ご不明なことがございましたら、本部事務局までお問い合わせください。 よろしくお願いします。

# 「日造協会員の求人情報とりまとめサイト」の概要

Ver1.0

- ◆ 目 的: 造園業界への入職促進のため
- ◆ 閲覧対象:①就職活動中の学生

②就職相談に対応している先生 ③転職活動中の社会人 ④転勤・引っ越し先で就職先を探している実務経験者 ⑤退職後も引き続き造園の仕事に携わりたい方

◆ 登録方法: 会員(会社代表者等)が、会員サイトにログインし 自社の登録情報ページにて求人情報を入力する。

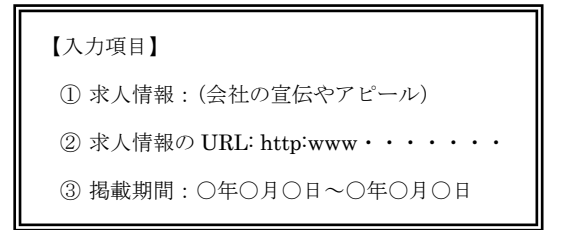

◆ 周 知: ①高校や大学等へ適宜案内 ②日造協ホームページ・日造協ニュース等で広く周知 ③その他

◆ スケジュール: 2023年9月~ 会員各自で求人情報を登録=公開 適宜 高校や大学、広報紙等で広く関係者へ周知

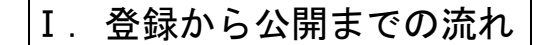

### 日造協ホームページの「会員サイトログイン」をクリック

<https://jalc.kktcs.co.jp/jalcmember/jalcmember/Login.htm>

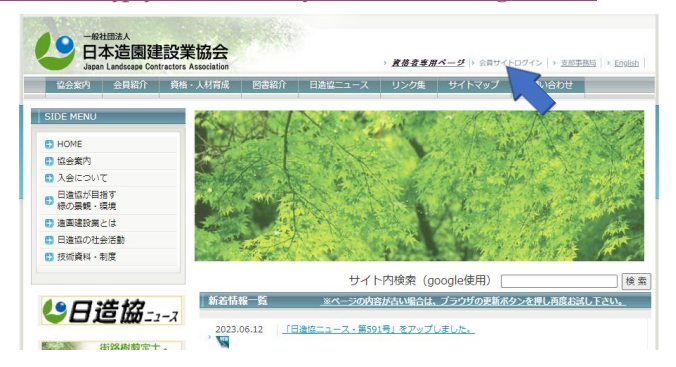

会社代表者のユーザーID とパスワードを入力し「ログイン」をクリック

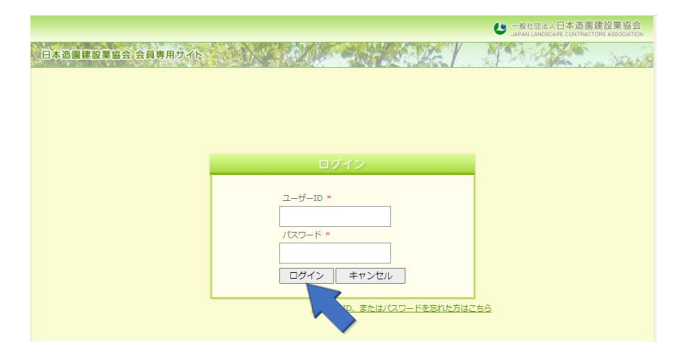

上記メニューの「登録情報」→「求人情報編集」をクリック

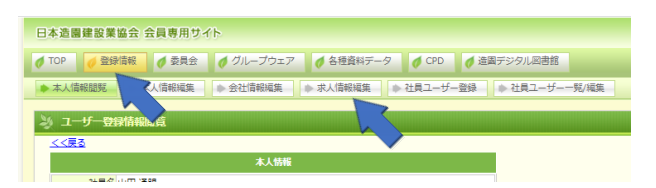

「求人情報」「貴社の求人情報ページの URL」「掲載期間」を入力し、「登録」をクリック

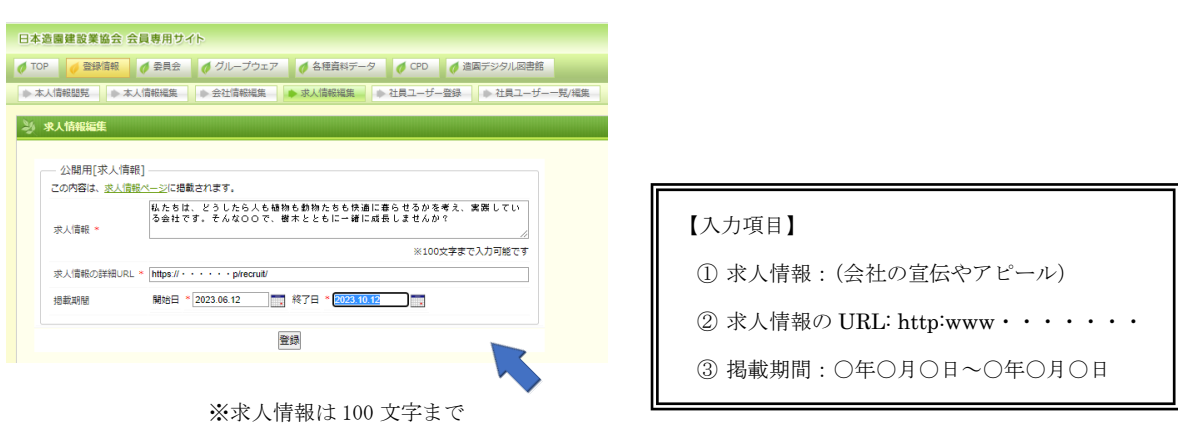

※掲載期間は各自で設定していただきます

登録した内容が日造協ホームページの「会員の求人」ページに反映されます。

## Ⅱ. 求人情報の閲覧方法(登録した情報の確認方法)

### ① 日造協ホームページの「会員の求人」をクリック

<https://jalc.kktcs.co.jp/jalcmember/pub/job/Main.htm>

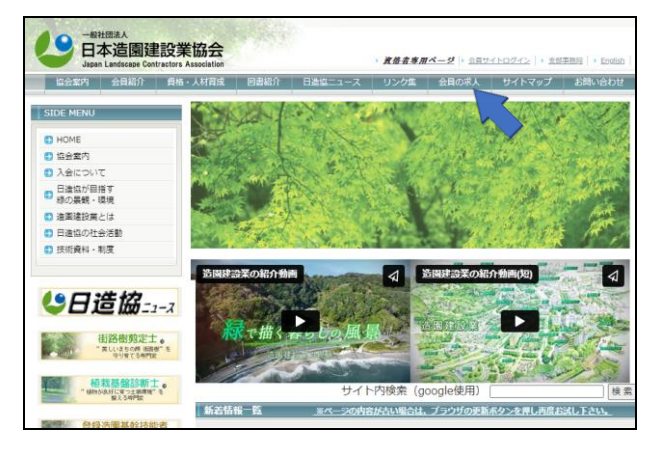

### ② 閲覧したい都道府県をクリックする。

※ 求人情報がある都道府県はブルーで表示されています。

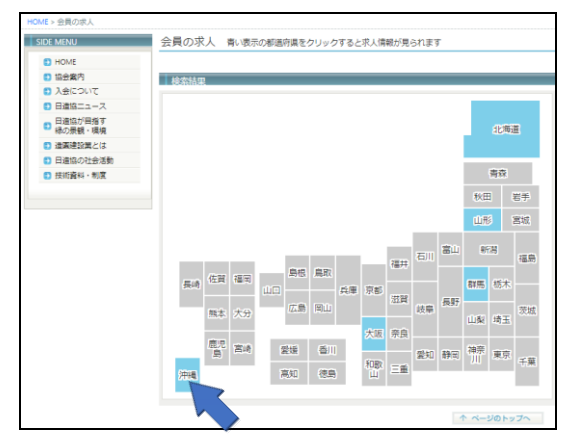

#### ③ 検索結果の URL をクリック

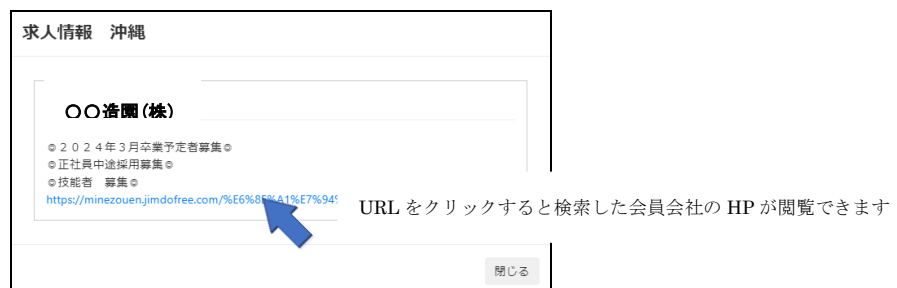

#### ④ 会員会社の求人情報ページを閲覧

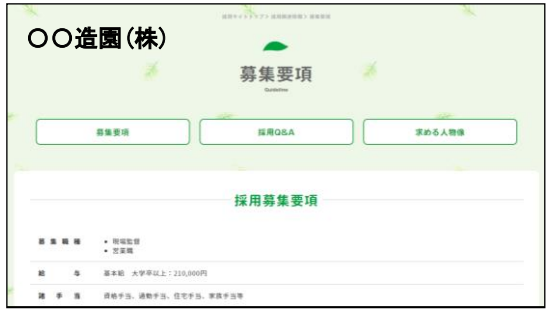